## Setting up an Apple Mail account - an example

## First of all

Contact your email provider beforehand and set up your desired email address and password.

Also get the type of account (POP or IMAP) and the names of the incoming and outgoing mail servers. Next, go to Mail/ Preferences and click on Accounts

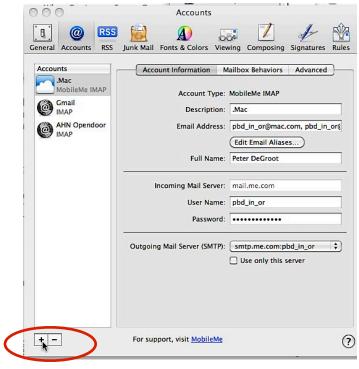

Click on the + sign

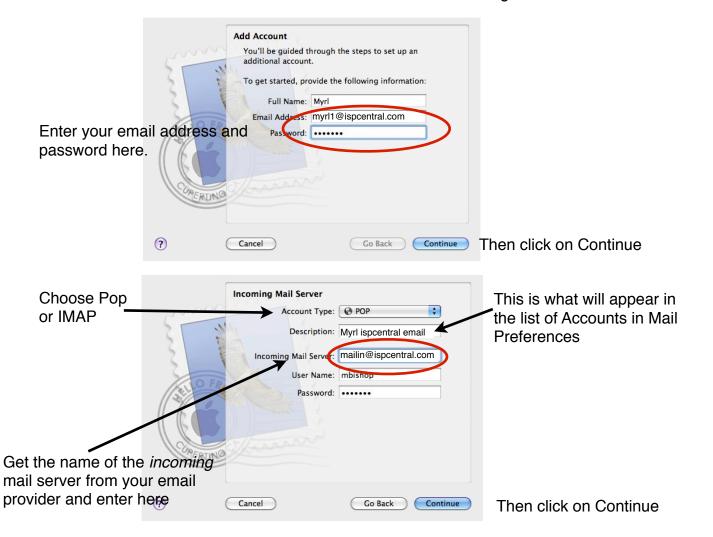

Mail will test the connection and continue

If you get this message, continue with Setup Manually

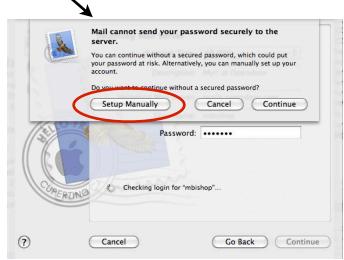

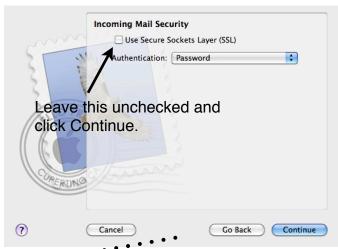

The only differences with the Manual Set Up are the above screen, and that you will have to manually fill in the User Name and the Password under "Use Authentication" in the next screen.

Get the name of the *outgoing* mail server from your email provider and enter it here (sometimes it will be the same as the incoming).

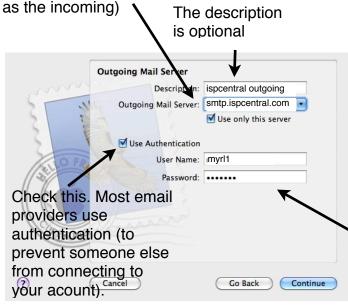

Then click Continue

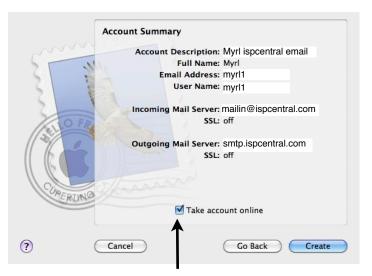

Make sure this is checked, then click Create